# **Ultra-Pro 5CH RDM DMX512 Decoder** FC CE SROHS (D)

*Important: Read All Instructions Prior to Installation*

#### **Function introduction**

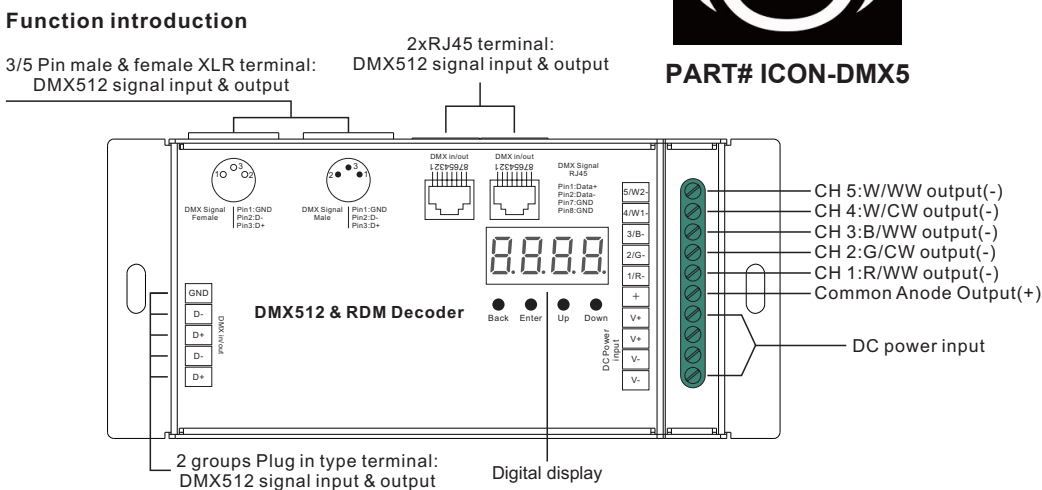

# **Product Data**

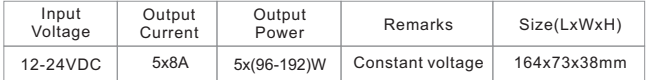

- DMX512 RDM decoder, RDM function can realize intercommunication between DMX master and decoder. for example, you can set DMX decoder's address by DMX master console.
- Metal housing, digital display to show data directly, easily to set and show DMX address.
- With multiple kinds of DMX in/out ports: RJ 45, XLR , normal screws.
- Total 5 PWM output channels, common anode. DMX channel quantity from 1CH~5CH settable
- PWM output resolution ratio 8bit , 16bit settable.
- Output PWM frequency from 500HZ ~ 30K HZ settable.
- Output dimming curve gamma value from 0.1 ~ 9.9 settable.
- Decoding mode settable.
- Galvanic isolation

# **Safety & Warnings**

- DO NOT install with power applied to device.
- DO NOT expose the device to moisture.

## **Operation**

## **Button introduction**

Up, Down button is for menu selection.After power on the decoder, if keep on clicking Up button, you will find below menu on display:

DMX signal indicator  $\bullet$  :: When DMX signal input is detected, the indicator on the display following after  $\beta$  turns on red  $\beta_{\rm XXX}$ 

 $\frac{\Pi}{\Pi}$  XXX Means DMX address. factory defaults setting is 001.

 $\frac{\Pi}{\Pi}$ XX Means DMX channels quantity. factory defaults setting is Ch05

 $\frac{1}{2}$  XX Means Bit (8bit or 16bit). factory defaults setting is 16bit

RXX Means output PWM frequency. factory defaults setting is 1K HZ

 **Means output dimming curve gamma value, factory defaults setting is ga 1.5** 

 $\overline{H}$  XX Means Decoding mode, factory defaults setting is dp1.1

# **Wiring diagram**

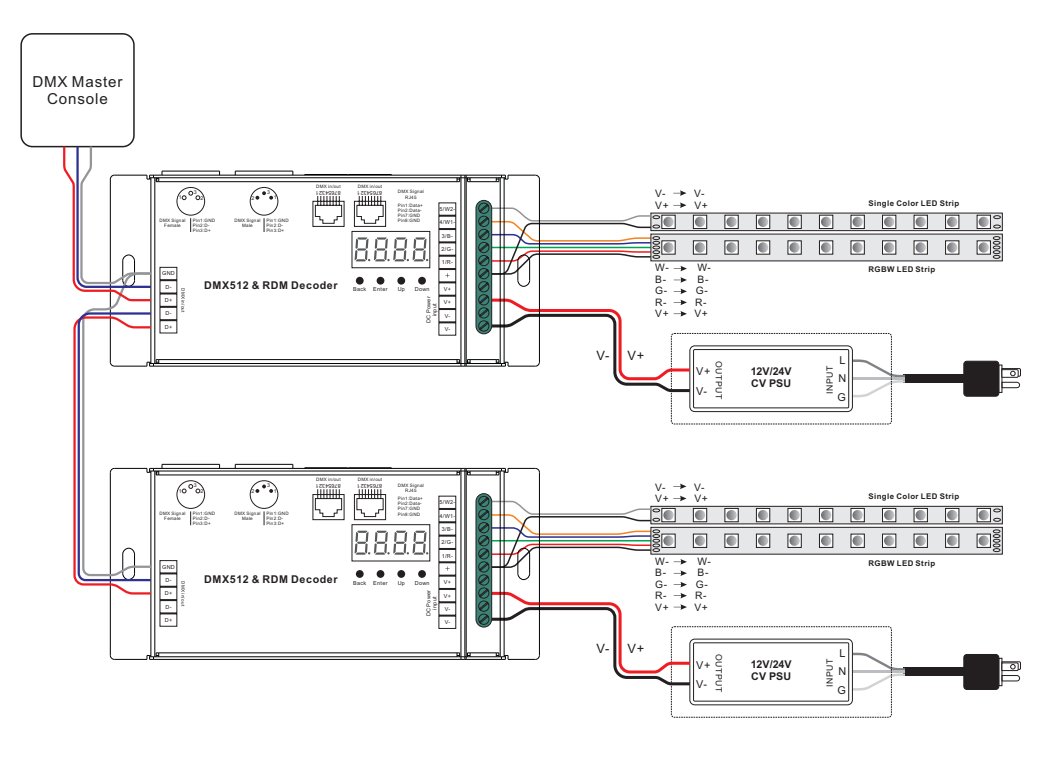

By holding button Back + Enter together at the same time over 5 seconds until the display go off, it will restore default settings .

# **1. DMX address setting:**

select menu <mark>H</mark>, XXX , click button "Enter", display flashes,then click or hold button "Up" / "Down"<br>to set DMX address (click is slow, hold is fast.), then click button"Back" to confirm.

## **2. DMX channel quantity setting:**

Select menu [<mark>][1</mark> XX, click button "Enter", display flashes, then click button "Up" / "Down" to set DMX channel quantity , then click button"Back" to confirm. For example the DMX address is already set 001. CH01=1 DMX address for all the output channels, which are all address 001. CH02=2 DMX addresses , output 1&3 is address 001, output 2,4&5 is address 002

CH03=3 DMX addresses, output 1, 2 is address 001,002, output 3,4&5 is address 003 CH04=4 DMX addresses, output 1,2,3 is address 001,002,003, output 4&5 is address 004 CH05=5 DMX addresses, output 1,2,3,4,5 is address 001,002,003,004,005.

## **3. PWM output resolution Bit setting:**

select menu <mark>ㅣ</mark> ㅣ ⅩⅩ, click button "Enter",display flashes, then click button "Up" / "Down" to choose 08 or 16 bit, then click button"Back" to confirm.

## **4. output PWM frequency setting:**

select menu , click button "Enter", display flashes,then click button "Up" / "Down"to choose 00~30, XX then click button"Back" to confirm. 00=500HZ, 01=1kHZ, 02=2kHZ.....30=30kHZ.

#### **5. output dimming curve gamma value setting:**

select menu <mark>를 볼</mark> XX, click button "Enter", display flashes, then click or hold button "Up" / "Down" to choose 0.1~9.9, then click button "Back" to confirm.

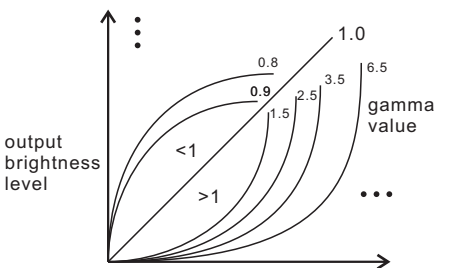

DMX value level

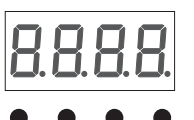

Back Enter Up Down

#### **6. DMX decoding mode setting:**

Select menu<mark>id H</mark>. XX , click button "Enter", display flashes, then click or hold button "Up" / "Down"to choose the<br>decoding mode, then click button"Back" to confirm. *"*dPxx" means the DMX address quantity used for contr corresponding PWM output channel quantity. 1st "x" is DMX address quantity, 2nd "x" is PWM channel quantity.

Micro dimming: the micro dimming effect can only be visible when the dimming curve gamma value is set lower than 1.4, and the lower the value is, the more visible the micro dimming effect will be.

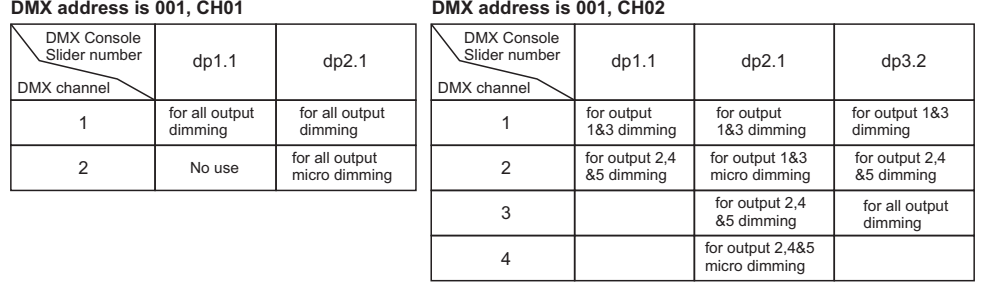

#### **DMX address is 001, CH03**

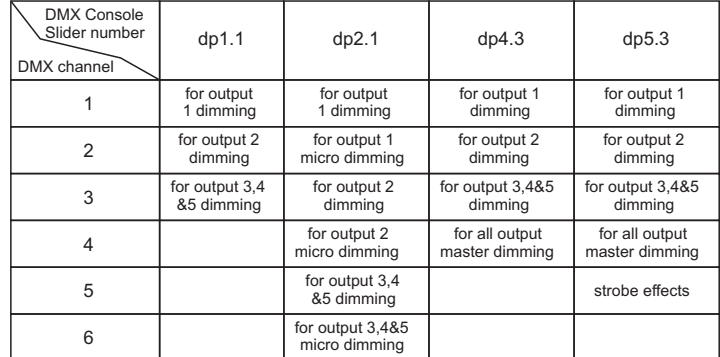

## **DMX address is 001, CH04**

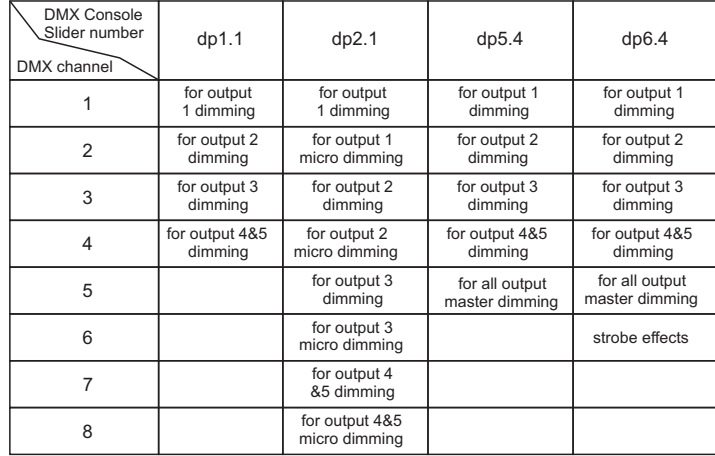

#### **DMX address is 001, CH05**

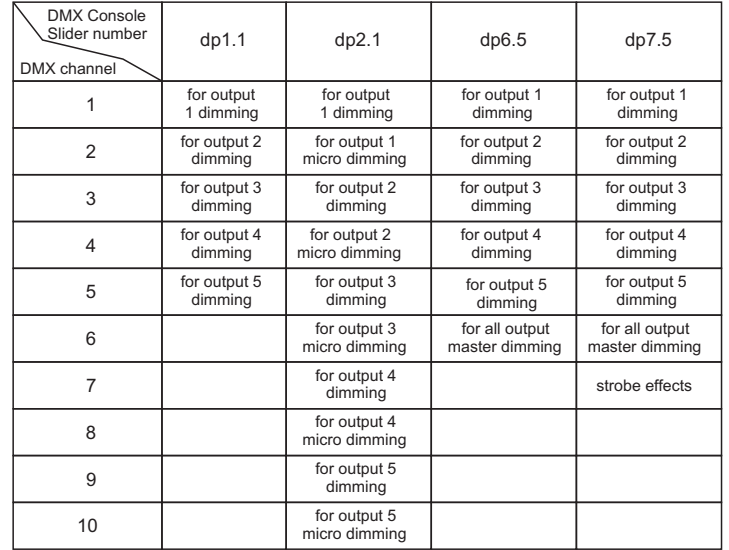

#### **The data definitions for strobe channel are as follows:**

{0, 7},//undefined {8, 65},//slow strobe-->fast strobe {66, 71},//undefined {72, 127},//slow push fast close {128, 133},//undefined {134, 189},//slow close fast push {190, 195},//undefined {196, 250},//random strobe {251, 255},//undefined **Restore to Factory Default Setting**

Press and hold down both "Back" and "Enter" keys until the digital display turns off, then release the keys, system will reset and the digital display will turn on again, all settings will be restored to factory default. Default settings are as follows: DMX Address Code: a001 DMX Address Quantity: SW1=0: ch05, SW1=1: ch04 PWM Resolution Mode: bt16 PWM Frequency: pf01 Gamma: ga1.5 Decoding Mode: dp1.1

#### **The supported RDM PIDs are as follows:**

DISC\_UNIQUE\_BRANCH DISC\_MUTE DISC<sup>T</sup>UN\_MUTE DEVICE\_INFO DMX\_START\_ADDRESS IDENTIFY\_DEVICE SOFTWARE\_VERSION\_LABEL DMX\_PERSONALITY DMX<sup>-</sup>PERSONALITY\_DESCRIPTION SLOT\_INFO SLOT\_DESCRIPTION MANUFACTURER\_LABEL SUPPORTED\_PARAMETERS